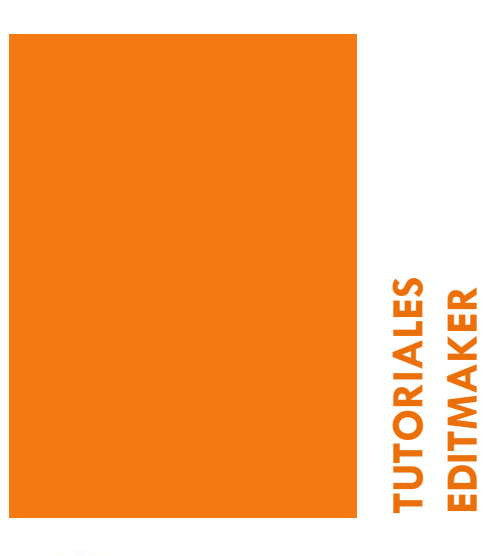

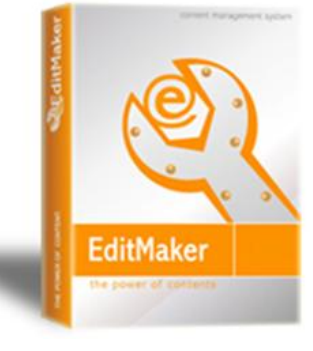

# Gestión secciones

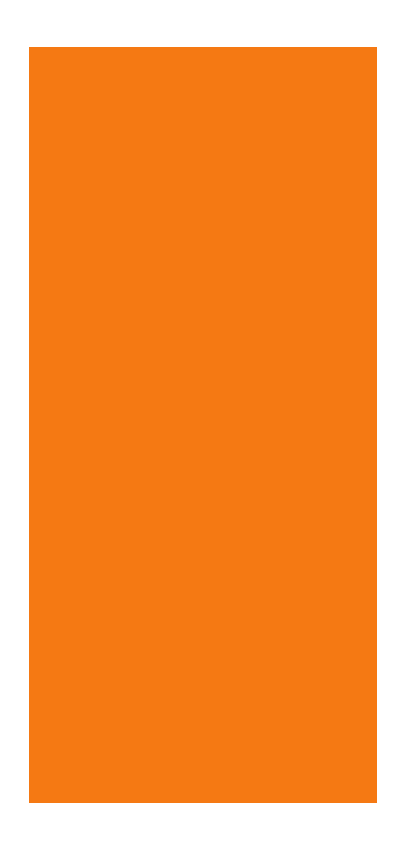

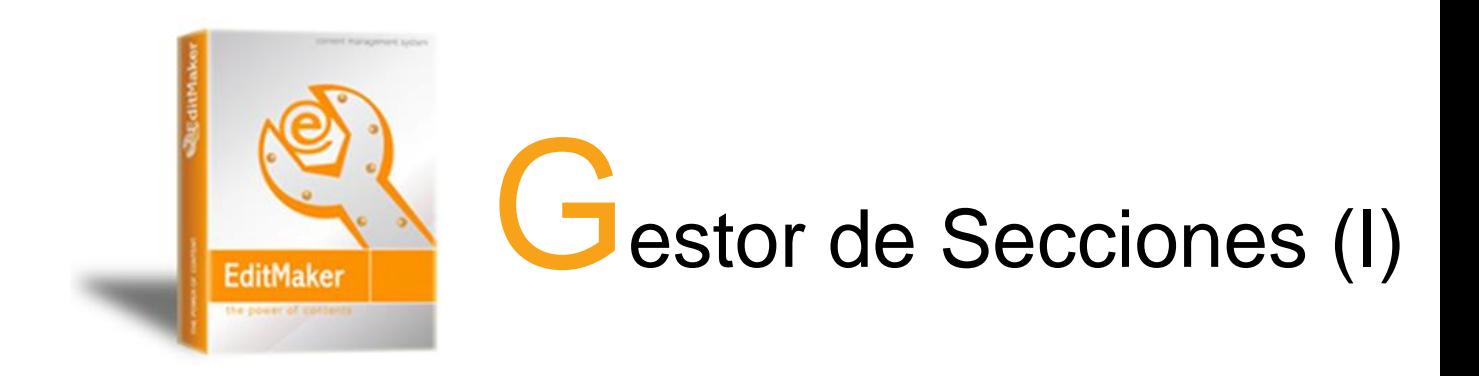

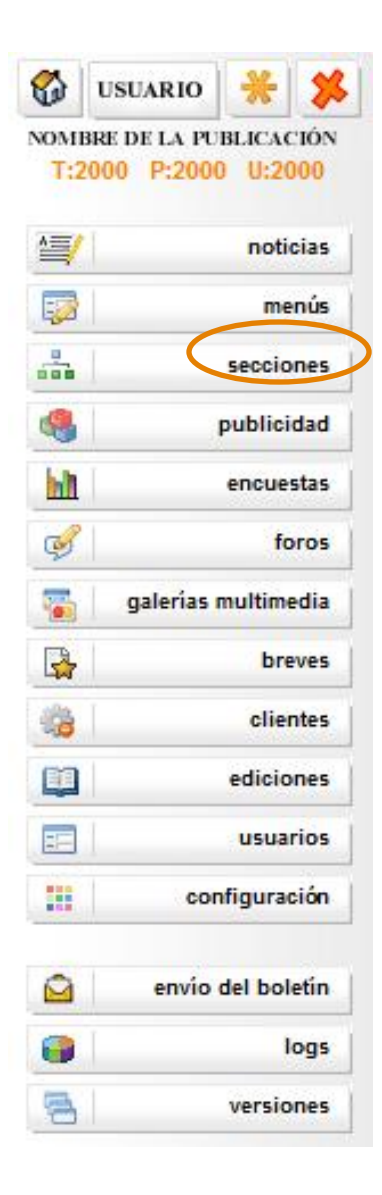

- Genera las secciones que se necesiten para cada web.
- Permite crear secciones permanentes para todas las ediciones, independientemente de la periodicidad.
- Sólo se visualizan las secciones con contenido en esa edición.
- Descripción de las secciones para robots.
- Contabiliza las visitas a las portadas de sección.

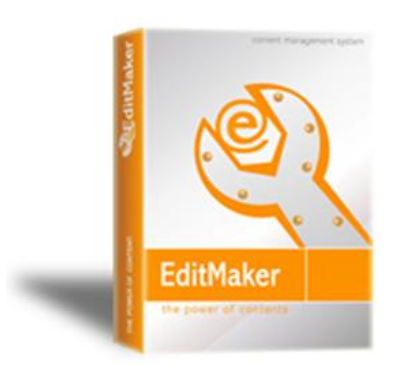

 $\bullet$ 

雪 國  $\frac{1}{\sin \theta}$ \$ h  $\mathbb{Q}$ **Section**  $\Box$ 

 $\Omega$  $\bullet$ 鲁

# Gestor de Secciones (II): ejemplo

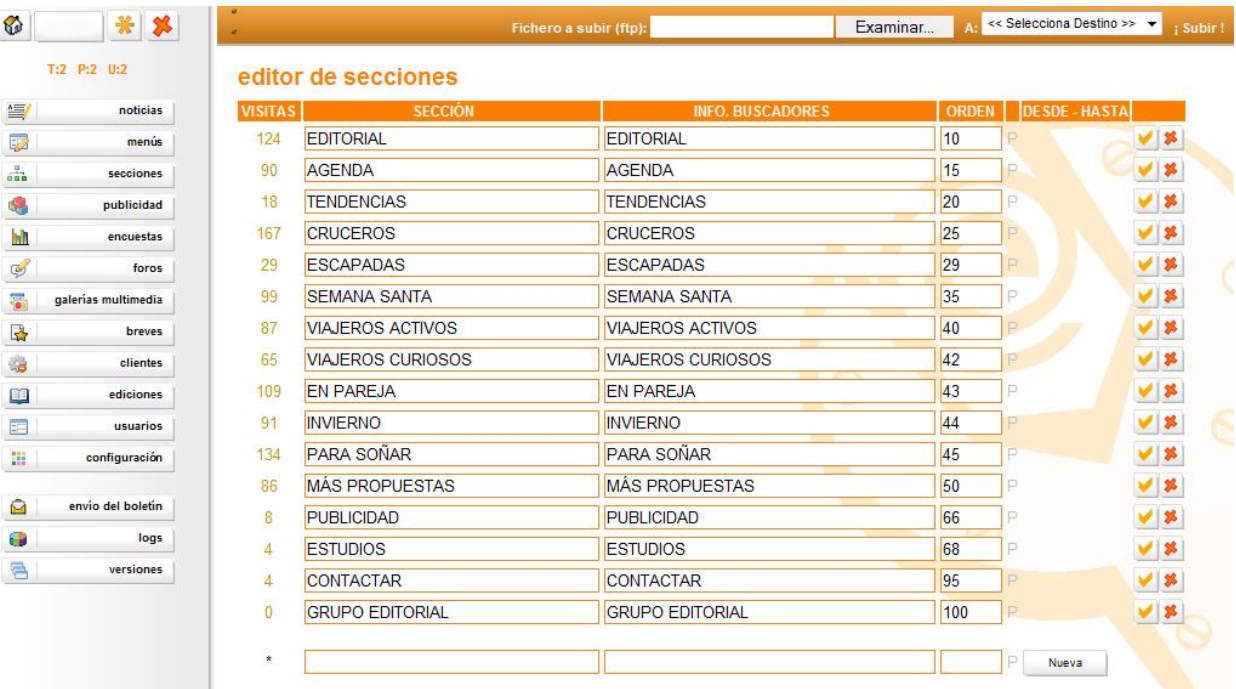

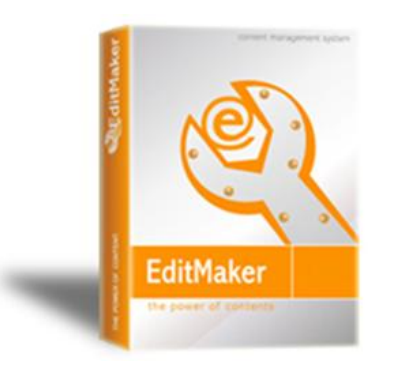

### Gestor de Secciones Insertar / Modificar secciones

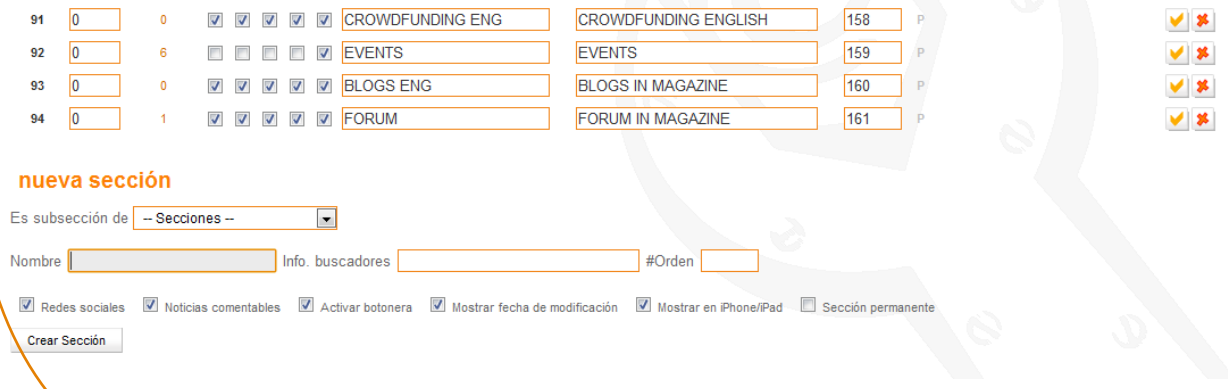

1º. Seleccionar si es subsección y elegir del desplegable de qué sección será subsección. En caso contrario, dejar en blacno

2º. Incluir el nombre y la información para buscadores

 La información para buscadores permitirá una mejor indexación de la página, por lo que podemos utilizar una descripción del contenido de la sección o palabras clave relacionadas con la sección en particular y la publicación en general

- Genera las secciones que se necesiten para cada web. Son permanentes.
- Se pone el nombre de la sección.
- Se añade el número de orden.
- Se pincha al icono Nueva
- Ya está generada.
- Si se desea borrar una sección, se presiona el icono
- Las noticias de esa sección pueden o bien borrarse del todo (en la hemeroteca) o bien pasarlas a otra sección.
- Sólo se visualizan las secciones con contenido en esa edición.

3

#### **EditMaker**

## Gestor de Secciones (IV): Información Extra

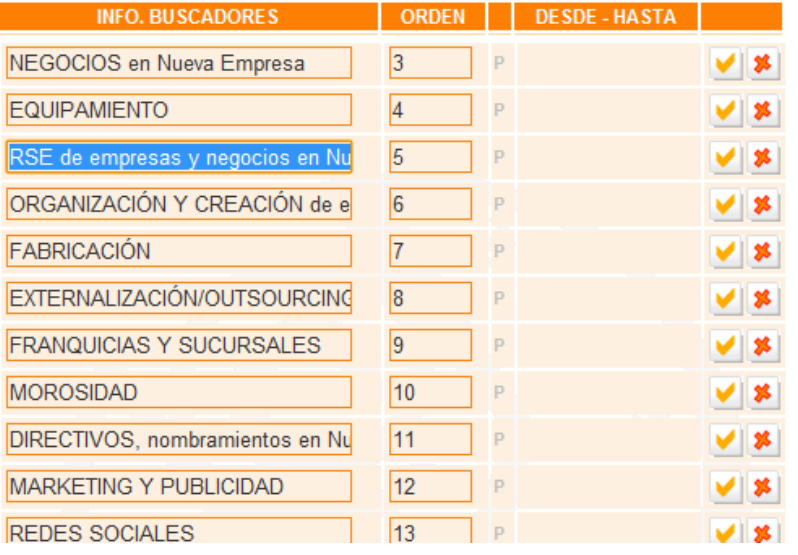

 Descripción adicional para mejorar la indexación de los buscadores.

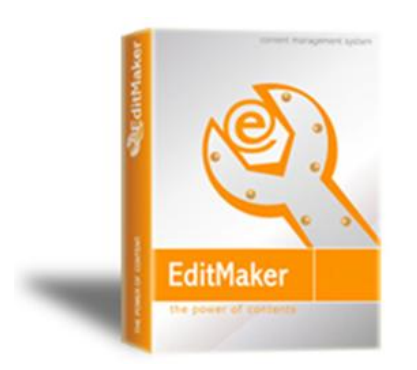

## Gestor de Secciones (V): Contador de visitas

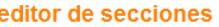

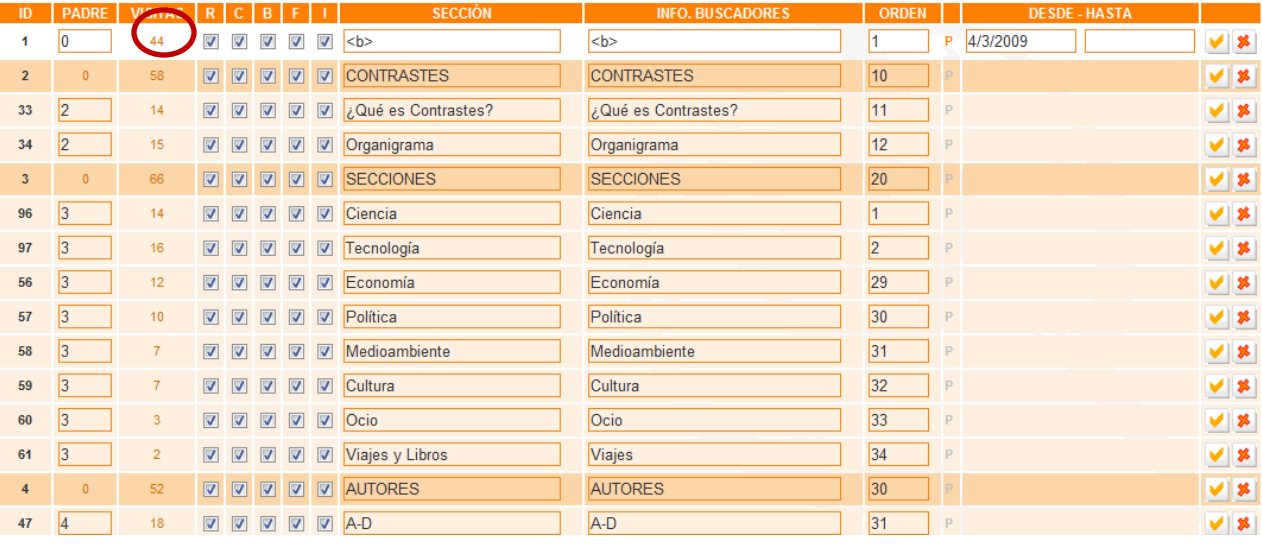